#### Computer Organization Computer Organization

## IN THIS ISSUE

| MEETINGS SCHEDULE                                          |      |
|------------------------------------------------------------|------|
| STRAIGHT FORWARD                                           | 3    |
| BOARD MEETING                                              | 5    |
| SIG-IBM                                                    |      |
| SIGS-ADVANCED, NOVICE, INTERNET                            | 9    |
| SIG-Macintosh/Performa/PowerMAC/PowerBook                  |      |
| PC User Group Store                                        |      |
| Adobe PageMill v.2.0, by Eric Blievernicht                 |      |
| Don't Fall for Phony AOL E-mail Warning!, by Mike Wendland | 12   |
| Announcements Deluxe Edition V5.0a, Win 3.1, 3.11, 95, Mac | 13   |
| Sticky Notes for Win 95, by K. Joyce McDonald              | 16   |
| Iomega Drives Battle New HP & Lexmark Printers             | 17   |
| Networking for the Rest of Us, by Bob Todd                 | 19   |
| Prehistoric DTP by Ken Fermoyle                            | . 23 |
| What is FAT32?, by Glynn Brooks                            |      |
| Big Deals, by Bob (the Cheapskate) Click                   | 25   |
| PICTURES, E-mail Addresses, Computer Resource People 20,   | , 21 |
| E-mail Margin Glitches, by Beth Fordyce & Tom Callow       | 30   |
| Life in Modem Times, by Charles Kuttner                    | . 31 |
| Inquiring Minds compiled by Peter Lyte                     | . 32 |
| Know Your Option Key; Preference Files; Scorpio            | 33   |
| Fixing Software; other Articles 34,                        | , 35 |
| DATA BUS DEADLINE, CALENDAR OF EVENTS                      | . 36 |
| SEMCO BULLETIN BOARD "AD"                                  | 38   |
| MAP, OAKLAND UNIVERSITY, ROCHESTER                         | . 39 |
|                                                            |      |

#### SEMCO OFFICERS

President Vice President Secretary Treasurer Steve Yuhasz Jerry Comptois Pat Kreiling Roger Gay (313) 261-5878 (248) 651-2504 (248) 338-3834 (day) (248) 641-8245

NEWSLETTER STAFF

Editor Editorial Assistants: Publisher Calendar of Events Beth Fordyce (248) 626-5105 Harold Balmer, Phyllis Evans Phil "Vic" Charns (248) 398-4465 Chairmanship open

#### SIG (SPECIAL INTEREST GROUP) CHAIRPERSONS

SIG-INTERNET SIG-IBM: CoChairman CoChairman SIG-IBM NOVICE SIG-ADVANCED APPLE: SIG-MAC: Chrmn Apple Ambassador SUB-SIG Software Librarian Technical Assistant Richard Jackson Tom Callow Warner Mach **Position open** Franz Breidenich Beth Fordyce Harold Balmer Harold Balmer Phyllis Evans

(248) 546-3694 (248) 642-1920 (9-5) (313) 326-0733

(248) 398-3359 (248) 626-5105 (248) 682-2335 (248) 682-2335 (313) 532-3634

The SouthEastern Michigan Computer Organization (SEMCO) is a non-profit group dedicated to providing information, education and a forum to computer users (professional and amateur) and other interested individuals. Membership in SEMCO is open to all individuals 18 years or older. Persons under 18 years may become members through the sponsorship of a parent or guardian. Dues \$25/year include monthly DATA BUS, access to SEMCO's Message Service, and free personal ads.

All SEMCO correspondence should be addressed to SEMCO - P.O. Box 707 - Bloomfield Hills, MI 48303-0707 Web site: http://www.semco.org E-mail: semco@oakland.edu

General information: (voice) answering device in Royal Oak (248) 398-7560

DATA BUS is published monthly by SEMCO as its official newsletter. **Mail DATA BUS** newsletter copy to: Editor, 29823 Fernhill Dr., Farmington Hills, MI 48334; Or e-mail beth\_fordyce@macgroup.org. Editor is responsible for contents and control of the DATA BUS. Materials published herein may be used for non-commercial purposes only, without further permission of SEMCO or the authors. Entire contents copyright ©1997, SEMCO.

SEMCO does not condone in any way the illegal copying of copyrighted computer programs and will not tolerate such practice at any club function.

Your mailing label and membership cards list the month and year your membership expires. A DUES DUE message may appear on the newsletter back cover page two months before your subscription expires. Newsletters will not be sent after the month of expiration. Back issues may not be available. Renew your membership as early as possible to avoid missing any newsletters.

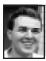

## STRAIGHT FORWARD! from the President Steve Yuhasz

Another year has come to a conclusion for the SouthEastern Michigan Computer Organization. The Year 1997 will certainly be one to remember for quite some time to come. SEMCO has had its most active year in many years. The question for you is whether or not YOU will continue to keep SEMCO active? What will you do for you user group? Remember back in February, "Ask not what your User Group can do for you, ask what you can do for your User Group?"

#### DATA BUS DEADLINE Tue. Dec 23, 11:00PM

## SEMCO MEETINGS Sunday, December 14, 1997

**Board Meeting** 12:00pm General Meeting 1:30pm JOINT MEETING 1:45pm for all Members and SIGs Computer Pianos: To feature Art Roselle of Interactive Piano Systems, Inc. demonstrating the Van Koevering Interactive Music Technology, featuring "software based" interactive pianos that combine computer and music technology. SIGS IBM/MAC Mtgs 2:45pm Social Period 3:15pm This is our Christmas Party. Over 6 people have volunteered food, and you may also. **SIG-IBM Novice** 3:45pm

December is the month for nominating a new SEMCO board. This follows in January with elections. The positions that are open are President, Vice President, Treasurer, Secretary, Special Interest Group (SIG) IBM Chairman, SIG Novice Chairman, SIG IBM Advanced, and SIG Mac Chairman. What does each one do?

To simplify it, the President directs the board and sets the overall tone of the group.

The Vice-President handles any miscellaneous issues the president does not and helps when the president is absent. (Jerry Comptois also hangs the SEMCO signs you see each month and acts as a greeter when I ask him. He does this without really ever being noticed! Thank him when you see him next time.)

The Treasurer pays the bills and keeps track of the money and membership.

The Secretary takes minutes of the Board Meetings.

The Special Interest Group Chairmen find meeting topics and set the tone and direction of their group. Quite simply, this is what each of these people do. You do not have to be the world's best expert. You do not have to have tremendous knowledge in each area. The people who have been doing these jobs (with the exception of myself) have been doing them for many years. Won't you give them a break? Give them a chance to enjoy a user group meeting without having to work the meeting. Sign up and submit your name when I call for nominations at our next Main Meeting on Sunday, December 14, 1997 at 1:30 P.M. in the Dodge Hall of Engineering.

If you need some encouragement, think of me. Last year at this time I was sitting in the audience, not participating, not saying much of anything. At the last December meeting, Bob Clyne called out for help. He stated that he would not run again. I did not raise my hand to be nominated because, quite simply, I did not want to do the work. I felt I had enough going on in my life with over twenty hours of overtime for a lot of my weeks. However, I felt a call to duty. I saw the potential that this user group could fold, fall apart, or disband because it was thought that no one wanted to help. I also saw the potentially great things yet unachieved and the good things that the SEMCO board was doing. I could not stand by, but initially I did. By the end of that day, I went up to the front of the room and found Tom Callow. I told him that I had thought about it and that I would offer myself as a write-in candidate for president. He told me he would be my campaign manager and thus the rest is history.

Being of service to your community is an important part of life. Won't you give of yourself like these members of your board have done for so long and so well? May I ask this one thing of you? If you do not run for office, will you at least give of yourself like SEMCO member, Betty MacKenzie (hands in newsletter articles, bakes cookies 3 different times, attended both CH56 Auctions, came to the September Library Night Out) and unrelentingly continues to do?

Also, seriously consider the SIG Novice Chairmanship. Tom Callow has been filling in running two SIGs for too long. By running, you will not insult him. Tom has been doing an outstanding job. However, he needs to also be able to enjoy SEMCO Sunday. One of you out there, nominate yourself to this position and guide SIG Novice. Any one of you can do this! Just do it! It is too easy for you to not do it!

The point I want to make is many of you, many of you this year did help when asked! I mentioned every one of you who helped this year in each of these DATA BUS newsletters and we even started a voucher program to reward those who volunteered. Let us not lose this momentum. Let us not forget those who helped without asking for anything in return. To quote Albert Schweitzer, "You must give time to your fellow men—even if it's a little thing, do something for others—something for which you get no pay but the privilege of doing it."

This brings me to my final subject for the year. Thanking Oakland University for its wonderful hospitality! Do you realize that Oakland University does not charge us a cent for the use of their electricity, our "www.semco.org" website, their auditorium and side rooms, their heat, and their parking lot? Yes, Oakland University is a Public University, so you might say that these items are ours, but do you realize that they do not have to grant this User Group any of these things? Well, on Thursday, October 30, 1997 our past president, Bob Clyne, out of his own pocket, bought lunch for three faculty members of Oakland University. Bob and I took Dr. Gerard Jozwiak, Director of Academic Computing Services, Bill Watt, and Brian Paige to lunch at a local Thai restaurant. We enjoyed

## Social Period 3:15 pm to 3:45 pm This is our Christmas Party. Over 6 people have volunteered food.

You may bring something also, if you wish.

their company and talked about a wide range of subjects—some not even computing related. We hope to better open the lines of communication with Oakland University and invite not only the faculty of OU, but the student body as well to join us for a wonderful time at our SEMCO meetings. I hope to report back to you in the months to come as we continue to grow this relationship.

Let me end by repeating our ever popular goals. If you remember anything from this year, remember that we must INCREASE MEMBER-SHIP by 100%, BECOME THE PREMIER INTERNET USER GROUP, help with COMMUNITY SERVICE, and ATTAIN 501(c)(3) status. Let us go into 1998 with these goals in mind and a steadfast commitment to each other and ourselves. Let us be the best we can be, taking each step one by one asking not what we can do for ourselves, but what we can do for others and SEMCO will reach new heights in 1998. Let us hope that it can be written that in 1998 SEMCO has its best year yet to come! This, my friends, comes by looking none other than straight forward and "Telling Them About SEMCO!"

Happy Holidays to You and Yours. Happy New Year and May God Bless you all!

P.S. Join us for our Social Period Turned Xmas Party at 3:15 P.M. on SEMCO Sunday! See you there!  $\sqrt{}$ 

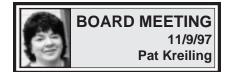

The meeting was called to order by President Steve Yuhasz at 1 p.m. **Members Present:** President Steve Yuhasz, Vice President Jerry Comptois, Secretary Pat Kreiling, Treasurer Roger Gay, DATA BUS Editor Beth Fordyce, SIG-IBM Co-Chairman Tom Callow and Warner Mach, SIG-Advanced Chairman Franz Breidenich, Past President and SIG-Internet representative Bob Clyne.

## December NOMINATIONS, January ELECTIONS

Do you want to run for President, Vice President, Treasurer and Secretary? Or who would you like? Can you persuade them to run?

#### CORE BUSINESS

Steve Yuhasz and Bob Clyne met with several representatives from Oakland University. They discussed getting the students more actively involved, having a notice put in the school paper, obtaining a key, and getting the byte server functioning. Both Steve and Bob felt that they received positive responses on these issues.

Steve Yuhasz contacted Nancy Lempinen at the Bloomfield Hills library to discuss either a display or presentation at that site. Plans are being made to contact other area libraries with hopes of doing presentations on a regular basis to increase public awareness of our group.

SIG leaders were reminded to speak with their members about donating unused computer equipment to Art Laramie for use with the Computers for the Disabled program.

To aid in continuing the social hour it was suggested that a sign-up sheet be passed around at SIG meetings regarding volunteers to bring treats. There will be a bucket on the table for donations to help defray these expenses.

Nominations for 1998 positions will be taken in December. Everyone is encouraged to run.

A holiday dinner for board members and volunteers will be held at Pat Kreiling's house on January 3.

Tom Callow discussed user group liability insurance, the need to incorporate, and the advisability of filing a 501(c)(3) form. There may need to be some changes to the constitution in regard to these matters. The discussion was tabled pending more information.

Treasurer Roger Gay reported the balance on hand is \$1798.10 with \$200 not deposited. There were no outstanding bills. Membership is 169, down by 5. Two new memberships were received from people attending the Troy Library presentation. The gratis mailing list was reviewed and 9 recipients were deleted.

Bob Clyne moved to amend the October minutes to read SIG-Advanced instead of SIG-Internet. The motion passed.

#### SIGS

SIG-Advanced reported that there were 11 people present at their meeting. The best attendance ever. SIG-Internet had a very productive meeting on Favorite Web Sites. Social Hour—beverages will continue to be provided by Warner Mach. Discussion Area on the WEB—A request was made for someone from the SIG-MAC group to participate. Meeting adjourned at 1:04 p.m. √

#### BUSINESS MEETING William G. Agnew

Members and guests picked up their free monthly copies of the Michigan ComputerUser magazine and assembled in Room 201, Dodge Hall, Oakland University. President Steve Yuhasz opened the meeting at 1:30 p.m. with about 45 members in attendance. He recognized one visitor in the audience. Announcements included: • Nominations for officers and board members of the group are due in November. Elections will be in January. Steve encouraged any and all members to put their names up for election. Help for the current officers would be most welcome.

• Membership this month is down by 5 to 169. All members are urged to tell their friends about SEMCO.

• Volunteers are still needed for three positions:

Someone to keep track of the Calendar of Events (other user group meetings).

Someone to monitor the On Line Discussion on the SEMCO Web site. (Bill Agnew is doing so, sort of, now).

Someone to be a greeter at the door for regular meetings (a pretty volunteer from the audience offered to serve).

The December meeting will be a Christmas party, and the president requested members to sign up to bring refreshments. (Six people did so).
Art Laramie from the Rochester Lions Club is still looking for donations of computers and computer equipment (of all types, even power cords, etc.). The Lions puts these in operating condition and provides them to disabled people who are shut-ins.

Steve expressed sincere appreciation to Betty MacKenzie and Beth Fordyce for supplying refreshments for the social period scheduled for 3:15 pm, and also to Pat Kreiling for treats last month. He announced that he had placed a bucket for small donations to cover the cost of refreshments on the table (not at the request of the food suppliers). He then extended the message of appreciation to members who are currently contributing greatly to the club: Beth Fordyce, Tom Callow, Roger Gay, Jerry Comptois, Pat Kreiling, Richard Jackson, and Franz Breidenich.

The meeting adjourned at 1:52 pm.  $\sqrt{}$ 

#### JOINT MEETING OF SIGS William G. Agnew

Beth Fordyce made the presentation on Digital Cameras. She used her own Casio QV-11 camera, the one she uses to put pictures in the DATA BUS. The camera is listed at \$299, but she said it appears to be available for \$279 now (about as inexpensive as they come now). It comes with software for both IBM and Mac connections. She connects it to the printer port of her Mac computer and to an electric outlet. Adobe PhotoDeluxe is included when purchasing the camera, but Beth uses Photoshop on her computer. Once the pictures from the camera are downloaded to the computer she can then manipulate them in a variety of ways with Photoshop. A picture can also be taken out of the computer and put in the camera if one wants to transport it to another computer somewhere.

The Casio camera comes with three disks of software for IBM machines and one for Macs. It can store 96 pictures in memory, and the four AA batteries will normally last for those 96 pictures or for 120 minutes (this can be extended with lithium batteries). Beth uses a 600 dpi printer for the DATA BUS and this gives adequate resolution.

The camera has apertures of f2.8 and f8 and a normal or macro switch that allows object distances of 2-10 ft or 5.1-6.3" at f2.8 indoors, or 1 ftinfinity or 4.3-8.3" outdoors. The lens apparatus can be swiveled 90° vertically to the front or 180° to the rear. There are 68,000 pixels in the viewfinder, some more expensive cameras go to 250,000 pixels, and allow bigger enlargements without becoming grainy. Shutter speed can be adjusted between 1/4000 and 1/8 second, but a tripod is recommended for the slowest speed. There is no zoom on the camera, but the pictures can be zoomed in viewing by a factor of two. Other features are:

- Self-timer for 10 seconds.
- Memory-full indicator.
- · Under or over-exposed warning.
- Numbered images.

• Playback of pictures in viewfinder individually or with 3-30 second timing.

- Delete function.
- Protect pictures or not.
- Multi-picture display in viewfinder.
- Display on TV or video.
- Send to or receive from another camera.

The camera has no flash attachment, but photoflood lights can be used. Other cameras do have a flash. In fact other cameras, up to thousands of dollars more expensive, have a variety of different features. Some have a memory cartridge that allows you to remove it from the camera and switch cartridges or store them separately.

Beth demonstrated how pictures can be downloaded to her computer. Any of the three graphic formats can be used, but she uses JPEG. Then using Photoshop she showed how the image can be manipulated, rotated, enlarged or reduced, and touched up. She demonstrated with a photograph of Franz Breidenich how she could paint over the background and give him a haircut (painting out some straggly hairs). In response to a question she said she could give him some more hair, too, by copying and pasting from a place where there was more hair. With a picture of Bob Clyne she

showed how the picture could be cropped and shine could be removed from a forehead (Bob said it didn't hurt at all). With a picture of her husband Beth showed how she could touch it up and block out a rectangular piece of the picture or a word of text.

For DATA BUS Beth changes her pictures from color to greyscale (for black & white printing) and can then lighten or darken the highlights or midtones with either color or b/w. **Computer requirements,** read from the manual were:

• IBM: System 3.1 or later, 386 or 486 recommended, 8 meg RAM, 7 meg on the hard drive, floppy drive.

• Mac: 68030 or 68040 recommended, System 7.1 or later, 8 meg RAM, 10 meg on the hard drive, 31/2" floppy drive, modem or printer port.

Just as she finished her demonstration, Beth lost her mouse (curse her), and after looking under all the icons and failing to find her, she ended her demonstration with the computer addict's universal "Oh Well."  $\sqrt{}$ 

## **IBM & COMPATIBLES**

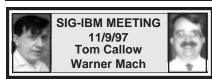

#### **NEXT MEETING TOPIC:** Joint Meeting for all SIGS: **Computer Pianos:** The December meeting will feature Art Roselle, of Interactive Piano Systems, Inc. demonstrating the Van Koevering Interactive Music Technology, featuring "software based" interactive pianos that combine computer and music technology. $\sqrt{}$

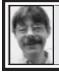

## SIG-INTERNET 11/17/97 Richard Jackson

Twelve people came to the Internet Committee and Internet-SIG meeting. The Internet Committee meeting started at 6:45 p.m.

First we discussed if we should have a December meeting since if we did it would be 3 days before Christmas. I mentioned that my work schedule could be changing and that I had no way of knowing what it would be.

It was decided that there would be no Internet Committee or Internet SIG meeting in December. It was also decided that the location, time and date would be announced at the January SEMCO meeting as well as on the SEMCO web page.

Finally we discussed various items on our web page action list and which items to work on at SIG-Internet.

At 8:00 we started the SIG-Internet meeting. We started work on our actual web page. First we made changes to the Board Members page. This included mainly changes reflecting officer changes. While doing this Brian demonstrated editing the page on the server in a shell account.

Next we implemented a suggestion made by Roger Gay's wife. We went through the entire web page and made sure that SIG was defined or explained in each section. We also updated the Meetings page to improve the appearance. Steve made the actual changes on the PC after down loading the file using FTP. After he was done he uploaded the file also using FTP. **Next month** there will be no Internet meetings. The January Internet meetings are to be announced on the web page and at the January SEMCO meeting. For more information call Richard Jackson at 248/546-3694.  $\checkmark$ 

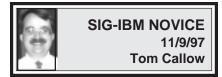

NEXT MEETING TOPIC: Buying a Modem: Acting Chairman Tom Callow will discuss that you should be looking for when shopping for a modem, as well as how to set up modems.  $\sqrt{}$ 

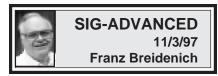

#### NEXT MEETINGTOPIC:

The meeting time has changed to the 1st Monday of the month, the next 2 being December 1 and January 5

We usually have a wide ranging discussion of computers and computing, and meet at the Troy Public Library at 6:45pm.  $\sqrt{}$ 

## December NOMINATIONS

. . .

January ELECTIONS

DATA BUS DEADLINE Tue. Dec 23, 11:00PM

## IBM REVIEWS and OTHER NEAT STUFF

## PC User Group Store

Greetings from your User Group Store. Many of you are familiar with UGS due to our relationship with User Group Connection.

Now, we're excited to announce the Grand Opening of the PC User Group Store!

The User Group Store is the official PC catalog and web site for user group members. Our charter is to serve user groups and your members.

Here's what UGS offers:

 Deep discounts on name-brand PCs for members only. Brands like DELL, COMPAQ and IBM. This is a valuable no-cost benefit for your group.
 Points Program that lets you earn FREE PCs for your group. Every member purchase earns points for your group. Redeem these for PCs & more.

**3**) UGS Exclusive Deals helps you build and maintain membership. Our exclusive PC deals encourage membership because only members may buy.

If you'd like to take advantage of the PC User Group Store's no-cost benefits or simply learn more about how the PC User Group Store can help you and your group, please call Marty Markrack @ 773-244-3000 or send email martym@ugstore.com.

For those of you on your way to Comdex, we'll be there too as a sponsor for the events held by the Association of Personal Computer User Groups. We look forward to meeting you. Sincerely,

#### David Scacco VP of Marketing PC User Group Store

To unsubscribe, send a message to pcgroupmail@ugstore.com with the command "unsubscribe pcgroupmail" in the subject or body of your message.

#### Adobe PageMill V. 2.0 by Eric Blievernicht

ebliever@mail2.theonramp.net Adobe PageMill is an HTML editor a program designed to build web pages. Now, there is nothing magical about HTML editing. In fact, most of my web page design has been done in the lowly windows utility Notepad. What makes a product like Adobe PageMill special is its ability to automate complicated tasks, create strings of HTML code, and insert them at the click of a mouse.

Of course, there is more to web page design than just the raw HTML code. PageMill includes a spellchecker and Adobe Photoshop LE software as supplements to make the life of a web page designer easier. A 221-page manual provides adequate support to get new users started, and as you may expect, the program has a link to the Adobe web site where users can find more information. You'll need an Internet connection and web browser for this to work, of course (but then, what are you doing designing web pages if you don't have that already? :)).

Chapter one of the manual reviews the program tutorial. It goes through making a basic web page, adding graphics, creating links, and so on, within the program. What is lacking, however, is a solid discussion of raw HTML.

Is this necessary? On the one hand, when I teach people to write web

pages I always teach them raw HTML so they will always have a foundation, a solid understanding of how web authoring works. Viewing the source code of other web pages can be the single best way to learn web authoring, and that requires knowing raw HTML. You won't learn that in Adobe PageMill.

On the other hand, once upon a time if you wanted a word processor to print bold-faced text you had to enter special codes in the text itself. Those codes (or derivatives of them) still exist in word processing program documents, but how many people need to know about them? Now you simply press a button or choose a menu item and the hidden code is placed in the document for you. Not surprisingly, web page editors are developing in the same way. Still, I would encourage web authors to learn to read HTML as a prerequisite to authoring their own pages.

That said, PageMill is a solid web authoring tool. Folks who have never authored a web page will be surprised at how easy it is to throw something together-though good web page design is something that takes more than a few minutes to master. Adobe devotes part of the second chapter of their manual to tips for good web page design. It also goes through the steps of designing a web page; planning the layout, collecting the graphics and links, creating the page, and loading it to the Net. One of the more remarkable features of PageMill is an Upload command in the File menu. By entering the requisite data you can automate loading web pages to the Internet. Those of you familiar with tedious FTP sessions and clumsy web

interfaces can breathe a sigh of relief.

When the program opens you can simply start typing away, comforted by the familiar sight of buttons for bold-facing, italics, indentations, and so forth. Controlling font size is a little different from a normal word processor, but the basics all seem pretty similar to what you are used to with regular document creation. It's trivial, but I just wish they had new/open/ save/print buttons as well.

The second row of buttons is for the more advanced tasks in web page design: adding links and graphics, and creating forms. The last was a pleasant surprise, as the old HTML editors I had used didn't handle forms well and I usually ended up laboriously piecing a form together in Notepad. A word to the wise: creating forms can only be made so easy. Be sure to read the manual and study the help guide to make sure you know what you are doing. Otherwise what you end up with may not be what you had in mind.

Another button in the second row produces a resizable text box. I loved this! Much easier to work with than by manually entering the height and width of a text box as I've done in the past. Next to the form buttons is a table creation button. This button allows you to lay out tables, an extremely useful tool in web page design. You can even create tables inside of table cells. One word of warning: if you create a table, enter some text in some cells and then decide to change the number of rows or columns in the table, everything already in the table is deleted. (There are buttons for inserting extra rows and columns.)

Advanced features? PageMill

handles things like frames and image maps. On the other hand PageMill is not a Javascript interpreter and those who insist on opening web pages with Javascript in them in PageMill may find themselves going back to notepad occasionally after all. Nor does PageMill support multiple forms on a single web page.

Links can be created in a number of different ways, from manually entering a URL at the bottom of the screen to dragging and dropping Netscape bookmarks. By toggling the preview button in the upper right hand corner of the screen you can see how your web page will look on the Internet and even test links. To test the links you simply configure the preferences to launch Netscape. This is a very handy tool for anyone who doesn't want to be making fixes to their web page after they upload it.

Will PageMill replace my old copy of HoTMetaL and NotePad as my primary web design software? You bet. The upload feature alone is enough to encourage me to make the move. PageMill does what needs to be done and keeps all the basic tasks about as simple as possible. While there are less costly shareware and freeware HTML editors available, PageMill can boast that it is not simply an HTML editor but a true web page design tool. Unless you need the most advanced features and are deep into Java and Javascript, PageMill will serve you well for years to come. Street price: \$100. Minimum Requirements: 486 or better, Win95 or WinNT, 8 MB. RAM (16 for NT), 10 MB. HD space, VGA, CD-ROM (disks available on request) Adobe Systems Inc. 345 Park Ave. San Jose, CA 95110-2704 www.adobe.com  $\sqrt{}$ 

#### Don't Fall for Phony AOL E-mail warning! by Mike Wendland submitted by Phyllis Evans

Oct. 17, 1997—You've no doubt received the urgent e-mail warning, ominously slugged "AOL 4.0 is an Intrusion of Privacy—IMPORTANT!"

The long, rambling message contains list of dozens of people cc'd the same note and it ends with a plea for you to "forward this letter to as many people as you can (not just friends and family, as many as you can!)."

The note claims to be written by "a former AOL employee" and goes on in great and inaccurate detail to expose what the writer says is "Top Secret" information, a secret plot that allows AOL to look through private files on your hard drive and "retrieve any piece of information they so desire."

THE LETTER IS A HOAX... A FAKE... IT IS TOTALLY UNTRUE!

The things described in the e-mail are impossible and have been thoroughly debunked by experts, other Net journalists and AOL. But the letter has been mass-e-mailed to so many people that it has taken on a life of its own.

Just yesterday, I received 27 copies of it from viewers all over the country. One of them even accused me of being part of the "conspiracy of silence" because I did not warn my TV viewers of this and, thus, must have been "bought off by AOL."

If you don't believe me, check out the expert opinions of guys like Rob Rosenberger, who runs the Computer Virus Myths page. The folks at ZDNet have also shot this latest hoax down. So get the real word out about this. And NEVER PASS ON A WARN ING ABOUT A VIRUS. In 99.9% of thes e-mail warnings sent about supposed computer viruses or "Trojan horses," when they are thoroughly investigated are found to be.... FAKE. Again, the AOL "cookie monster" virus, as it's called, or the AOL "Trojan horse cookie," is a HOAX. Don't fall for it! Captured from Mike Wendland's website: <http:// www.pcmike.com>

## Announcements, Deluxe Edition V5.0a Windows 3.1, 3.11, Windows 95, Macintosh

*review by Jean Blievernicht* Announcements, a Print Shop type program, has an update. I intended to review the Macintosh version, but it is essentially the same as Version 4.1 reviewed previously. So if you are a Mac user, see the October, 1996 DATA BUS.

The big news is the PC version. If you didn't know better, you'd swear Microsoft produced this program. It works the same as do MS Word and Excel-same toolbars, mostly same icons (with some additions), same layers of cards with tabs listing the alterations possible. Additionally, a one or 2 word description pops up when your cursor is over an icon. And the main working icons for Announcements have words right on the icons. Right clicking brings up a context sensitive menu and so on. Almost no learning curve if you use Word or Excel. It's great!

The types of projects haven't changed, but so what. About everything you want to do has already been included such as Greeting Cards, Brochures, Mailers, Banners, Envelopes, Cut 'n Fold Envelopes, Business Cards, Postcards, Letterhead, Calendars, Posters and Certificates. And now you can have many projects open at once jumping between them by looking at the list under the Window Menu Item.

The tools needed for a project are large buttons/icons on the left and reduced to a number of 5. But, of course, these 5 lead to more choices. The top button is Add Images which takes you to a standard window where you can select an image from the Announcements collection or go somewhere else on your hard or floppy drives. Speaking of the Announcements collection, the images and projects are new and more numerous. Plus you can use the graphics from previous versions. Or you can go find graphics anywhere on your hard or floppy drives (See Find Clipart below). There's a viewer that gives you an automatic preview of 1, 2, 4, 6, or 12 images at a time. You set the number of graphics you want to see for easy comparison. You'll also see the path which leads to each image when it's selected. The image you select can be stored with the project or not, but if not, don't move that graphic or Announcements won't be able to find it. Graphic file formats supported are: .BMP, .CGM, .DIB, .EMF (Windows 95 only), .EPS, .ICO, .JPG, .PCX, .PSO, .PNG, .TGA, .TIF (not compressed with LZW compression), .WMF, and .WPG (Bitmap only).

There is something new in this program that should encourage you to buy it just for this feature alone. It's *Find Clipart*. Find Clipart will search the drive of your choice and list all the directories with graphics. You can limit the search to one type of graphic, such as .bmp, or search for any graphic having one of the extensions mentioned previously. Highlight a graphic filename and there's a preview. I've been wanting to look through all my directories to locate graphics, and now I don't have to do it manually. However, I could not find a way to save or print out a list of directories where clipart was found. Something for the next version, I hope.

The second project tool button is Add (or change) Text. Not only can you change the font, size, style, alignment and text color, but you can make the text flow in a shape (pennant, curve, wave, etc), make text conform automatically to the size of the text box, import text, put text in columns, and merge text from several formats including text files. (Previously you could only merge from Parson's Address Book software.) Parsons gives you a bonus with regard to text. They include the separate program, Special TextEffects 2.0, with Announcements 5.0. Let your creativity flow! Add shadows in different colors, widen outlines, make your shadows fall away from the letters, create different shapes your words can conform to or alter ones they give you. It's easy and fun to do.

The third Project Tool button is Add (Change) Shapes. From here you can add a rectangle, rounded rectangle, ellipse, or regular polygon. If you choose the polygon, you get to set the number of sides and the amount of rotation. Plus you can alter the width of the line and add a color, a pattern, or a gradient to the shape. The gradients can be either vertical or horizontal and the number and colors of gradients can be set. Simple lines can also be added.

The fourth Project Tool button is Add (Change) calendar. Now you can add a calendar month to any project. All you have to do is select, the line color, year, month, and which day of the week is first on the calendar. Once added to your project you can have it in front or move it behind other text or graphics. You can also resize the whole calendar to make it fit exactly the area you want. But I couldn't find a way to make graphics wholly or partially transparent.

The final Project Tool button is the Print Your Document option from which you get a standard print dialog box. Some programs allow you to print out in some percentage size of the original. I could find not a way to do this in Announcements 5.0.

Some other things are worth mentioning. By selecting items on one project and then exporting them as a Bitmap file, you can make your own wallpaper or convert a poster with all its information to a Bitmap graphic that can be added to another project and resized as desired. Some or all items can be locked. This means those items cannot be altered without first being Unlocked. Items can be Grouped and Ungrouped. Graphics or text can be moved to the top or to the bottom layer. Again, I found no way to make layers transparent for seethrough effects. You can organize your projects by saving them to categories. While Announcements lists quite a few categories, it's easy to add vour own.

The Internet connection exists here, too. There's a Menu Heading called

"On-line." Choosing this will connect you to Parsons Announcement Page on the Web using the included trial version (90 days) of Internet Explorer. Other connections on the Web are to the Interactive Card Shop, Creative Studio (for kids), Parsons Home Page and places where you can get free stuff and more images. Tech Support is there as well as Tips and Techniques for using Announcements 5.0. When I clicked on one of the above, I was asked where my web browser was. Since I go to the Net through AOL, I located that and was not successful getting where I'd hoped. However, the program seemed to want to go through Internet Explorer which is included on the CD as a trial version. I didn't try it that way.

A nice feature is a spell checker. There are visual guidelines for lining up items. The usual alignments of left, center, right, and full justification are there. Plus vertical and horizontal alignment on the page. Text and images can be flipped horizontally (good for mirror images for iron-ons or other art projects), or horizontally, or both. However rotation can only be done to images or polygons, not text, which knocks out some interesting effects. Once you bring an image into a file, you can do some interesting things with the choices under the Tools menu. You can blur an image, lighten or darken it, or give it an embossed or mosaic effect.

One CD has all of the supported versions on it. You get NO printed documentation. However you can print out the Readme.txt file which gives short explanations of the new features and bug fixes. All of the other documentation is within the program. I must mention that the program can install completely on your hard drive (except for the tutorial which is on the CD), and takes up quite a bit of space —over 90 MB under Windows 3.1. This is good and bad; it uses a lot of hard drive, but you don't have to search for the CD each time you use it and it's faster than accessing your CD-ROM drive. If you really don't want to use up so much hard drive space, you can do a custom installation and insert the CD to access the graphics and predesigned projects.

Tech support is via the "you pay" method or via AOL (Parsons) or CompuServe (Go PA). Additional disks full of graphics are available from Parsons for \$19.00 per disk. Sometimes they run specials. This version of Announcements also can use graphics from Greetings and the Lite version of Announcements which has fewer graphics and pre-designed material. Speaking of different versions, I decided to look at the Parsons home page on the Web. Guess what! Version 6.0 is out. So if you order this program you should get even more for your money.

#### **PC System Requirements:**

386 or better (486 to use the multiple image preview) Windows 3.1 (in enhanced mode with virtual memory on) or Windows 95 or Windows NT 3.51 or better 256 color display recommended (required for multiple image preview) Mouse or equivalent pointing device.

Announcements Deluxe 5.0 (\$29.00 + S&H) Parsons Technology 1 Parsons Dr., PO Box 100 Hiawatha, IA 52233-9904 800 779-6000  $\sqrt{}$ 

#### Sticky Notes for Windows 95 by K Joyce McDonald submitted by Betty MacKenzie

Last month, I gave reasons for my recent conversion, both electronically and philosophically, to Windows 95. This month I will describe in detail one of the system's most ingenious features. I will also describe a new piece of software which improves and expands upon this feature.

The ingenious feature is called "Annotate," and allows you to attach the electronic equivalent of a "Post-it Note" to a particular help system topic. Since most online help systems leave much to be desired, it is a way to customize the system with useful bits of information or reminders.

Annotate is easy to find. In any Windows-95-based program, display a topic in the help system. You have to display a topic, not just the Contents or Index tab, because Annotate is not available for those screens. Now click your right mouse button. If the software has not disabled this feature, Annotate should be the first item on the menu that pops up. If it does not appear on the right-click menu, click the Edit menu or the Options button.

Once you see Annotate on the menu, click Annotate. A small screen pops up with a little blank window which is labeled "Current annotation." Type your comments or notes, then click on "Save." When you save your comments, the Annotate screen disappears. You should now notice that toward the top of your help screen, there appears a small graphic that looks like a paper clip.

If you click on the paper clip, the Annotate screen reappears, this time with your comments displayed in the Current annotation area. You should also notice that three buttons to the right of the Current annotation area have become active (you can tell this because the labels on them are not faded out but stand out in clear contrast against the button). These buttons are "Delete," "Copy" and "Paste."

"Delete," of course, will remove the annotation and the paper clip that represents it on the help screen. "Copy" will copy the text into the clipboard so that you can paste it into another program or another screen. "Paste" will paste into your Current annotation window text that is already in the clipboard.

As you can see, if you use online help systems faithfully, Annotate can be a useful productivity tool. For example, one of your annotations might read "Typing Ctrl-Alt-X at this point in the program will corrupt your file and re-boot the computer." But let's be realistic. How many of us use online help systems enough to warrant the time it takes to annotate a help screen? I write online help systems, and I almost never use them (and when I do, I'm usually sorry I wasted my time).

So, if you think that electronic sticky notes are a nifty idea, but feel that Annotate is too limited, what can you do? Quite a few third-party vendors sell software suited to this purpose. After evaluating the features and reading reviews of quite a few, I concluded that one called "JOT-IT!" is the best. Like Annotate, JOT-IT! attaches a sticky note to your screen. The difference is that JOT-IT! doesn't care where you stick the note, be it a document, icon, dialog box, menu item, hotspot, or even a World Wide Web Page. Also, the notes are triggered automatically by the feature to which you attached them, so you don't have to perform another task (like clicking on a paper clip) for access..

Now the possibilities expand exponentially. You could, for example, attach notes like "Johnny, don't you DARE reformat the disk drive again!" or "Sally, you're supposed to be doing your homework, not playing Digital Destruction," or "This year, I resolve to finish my Income Tax Return before April 15." Even better, you are not limited to print media, but can add sound files as well, provided that you have the proper hardware. Imagine the effect of the above admonitions if they are saved as sound files!

JOT-IT! runs on either Windows 95 or Windows 3.X, and it costs about \$30 from Evergreen Software. You can download a sample copy from their web page at http://www.egn.com. It comes with a printable online manual, but its use is very intuitive, so you may not even need the manual to get started.

Regardless of whether you use Annotate or JOT-IT! or any other electronic sticky-note program, your comments and reminders do not have to languish all alone on your PC, especially if you actually have something useful to say. Share them with friends or pen pals (even clients, if you happen to be so lucky as to have them).

When you create an Annotate file, it is saved to your Windows directory with the extension ."ANN," and the name of the program you are annotating as the filename. If someone else installs this file into their Windows directory (remember, they have to be using Windows 95 too), your annotations will appear on their help screens. JOT-IT! allows you to use a default name or name your files yourself. You can then share your notes with anyone else who owns JOT-IT!

If you think electronic sticky notes are a good idea, but would like to shop around and compare features, the Slaughterhouse web page describes and rates a bunch of them. It can be accessed at

http://www.slaughterhouse.ebtech.net/postit.html As a technical writer for Education Service Center Region 20, Joyce produces computer manuals for the Regional Service Center Computer Cooperative. The RSCCC provides Personal Computer, System 36, and AS/400 software and training to 700 school districts throughout the state. A former teacher, Joyce holds a BA in Russian Language and an MA in Educational Psychology. She later returned to school to take 49 semester hours of training in Computer Science and Information Systems. You can reach Joyce on the Internet at kjm@tenet.edu

Reprinted with permission from the PC Alamode, the News Magazine of the Alamo P.C. Organization, Inc., Feb. 1997.  $\checkmark$ 

#### Iomega Zip Drives Battle Some New HP and Lexmark Printers

#### by Virginia Herrick, BugNet submitted by Betty MacKenzie

If you're a Zip drive buff who's been puzzling over those annoying error messages from your printer ever since you plugged in your new drive—join the club.

It sure sounded great, didn't it? Eureka! The amazing Iomega Parallel Zip Drive 100 that would share the port with your printer. Plug in your Zip Drive, plug in your printer, and away you go!

"Zip drive... includes a printer passthrough feature that allows you to use either your Zip drive or your printer," exclaimed the package wrapped around the Parallel Zip drive 100 for Windows 95.

But things are not always as simple as they look for the innocent computer consumer.

Turns out that within months of the Zip drives' release back in spring of 1995, printer manufacturers threw a monkey-wrench into Iomega's works—that is, bi-directional functionality between printer and computer, dominating the parallel port.

"We're not always privy to what the printer companies are doing," said Iomega Research and Development Manager Dave Jolley.

And, since there weren't that many Zip drives out there back then, printer manufacturers at first weren't exactly falling all over themselves to come up with solutions to the problem, said Darrel Redford, Research and Development technical evangelist for Iomega.

So Iomega went back to the drawing board, came up with better passthrough abilities, workarounds, etc. And, since their product WOULD still share—with a friendly printer—they went right on promoting their product as able to share the parallel port.

Unfortunately, Iomega's initial list of printers that WOULDN'T share was pretty long and daunting: Canon BJC-610, Canon BJC-620, Canon Multi-Pass 1000, Okidata 600e, all Lexmark printers, the Hewlett Packard 4s, 4+, 4v. 4si, 4l, 4p, 5p, 5L, 5M, 6P, 6M, and all the HP DeskJets.

If you had one of those and bought yourself a brand shiny new "passthrough" Zip drive, you'd probably be frustrated. You can still find that list with some fairly convoluted workarounds on Iomega's website at

http://www.iomega.com/support/zf3.html

So there are your workarounds. Make the best of it, right? But wait. That list was posted months ago, by the looks of things. By now, many of the printer manufacturers have, in fact, developed updated printer drivers that WILL share. Depending on which printer you have, there may be a free, downloadable printer driver at your fingertips. Why? Well, as the Zip drive has become more and more popular, printer manufacturers have begun to take notice.

Or, as Iomega's Redford put it, "Now that we have a couple million out there, it's becoming an issue."

Canon, for one, has updated drivers on its web site at

Http://www.ccsi.canon.com For the Canon BJC-610 and Canon BJC 620 printer drivers, click on Software Downloads and accept the disclaimer, then choose Printers, Bubble Jet Printers and select your operating system and printer. For the Canon Multi-Pass 1000 printer, choose Multi-Pass printers, Multi-Pass 1000 and the appropriate driver.

Those drivers have only been on the web site for about three weeks, although they've been available through the bulletin board service for nine or ten months, according to Sherri Snelling, a spokeswoman for Canon.

Moreover, Iomega just received notification of the new Canon Drivers this month and hasn't had time to test them or put any new information on its web site, said Iomega's Jolley.

Keeping up with driver updates can be a bit like playing a Net version of blind-man's bluff: if you keep your good humor and grope around long enough, you can win, but it isn't easy.

So what about all those players with

Hewlett Packard printers?

When BugNet published an alert regarding the Canon printers earlier this month, frustrated Hewlett Packard owners weighed in: "Similar problem with Iomega tape drive and HP 820: they can't be used on the same port as advertised," Paul Taylor wrote via the Internet.

"The problem with Canon printers and Iomega Zip drives—well, it is also with the HP855C printer," wrote Ben Demby via the Internet. "I am always getting Printer Error or something to do with printer. My printer is plugged into the Epson (Iomega) Zip drive which is in turn plugged into the ONLY PORT FOR THE PRINTER."

Well, like we said, nothing is simple. The good news is, there are updated drivers for the HP 4v, 5M, 6P and the 600 series, 800 series, 1000 series and 1600 series DeskJets at http://hpcc920.external.hp.com/ peripherals/printers/main.html.

The bad news: There are no updated drivers for those of you stuck in the middle, between the two-year-old printers the Zip drive originally was made to work with, and the ones with the updated drivers. So it's back to Iomega's workaround list.

The other bad news: Okidata had not returned BugNet phone calls at press time, and Lexmark spokesman Jim Joseph said his company has "not developed a driver to share a port with a Zip drive and still maintain Bi-di support.

"We're taking Iomega's word for it that it works without Bi-di," he said, referring to workarounds that involve disabling the bi-directional functions of the printer. keep groping around, and keep a firm grip on those workarounds until you have a driver update in hand! Reprinted with permission from The DataBus, a Dayton Microcomputer Association Inc.

Publication, October 1997.

Permission is granted to non-profit organizations to reprint or quote any material contained herein (except that which is copyrighted elsewhere), provided credit is given to the author and to The DataBus. The editors request that when reprinting material from The DataBus, you forward a copy of the reprint to the Editor.  $\checkmark$ 

#### Networking for the Rest of Us by Bob Todd ACGNJ Board Member submitted by Betty MacKenzie

Increasingly, the user group world seems to be divided into two camps: those with networks and those without. While for most of you who have a single computer at home or in your office, this may seem to be an irrelevant discussion, it really is not, and I hope you will understand by the time you finish reading this essay. Those of you who are running Windows 95 already have networking, and many of you are already using it without realizing it.

I first started playing with networks fifteen years ago at a Pennsylvaniabased workshop now known as the Denver Group. During those early years, we used a relatively low cost proprietary network developed by a networking company based in the suburbs of Philadelphia. Novell was building network hardware and developed a high performance file server to work with their hardware. 3Com developed Lan Manager networking software and started building hardware to use with their software. History shows that 3Com sold their software to Microsoft and concentrated on hardware: Novell abandoned their hardware and

Continued on Page 22

Our advice: Keep your spirits up,

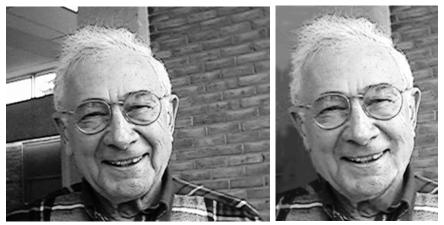

Bill Margolin: Left, before "adjustment"; right has been cropped, background windows, etc., erased, and facial features softened.

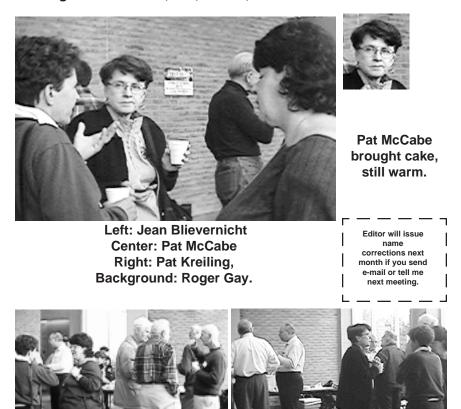

SEMCO members at or near the coffee/cookie/cake/cheese table

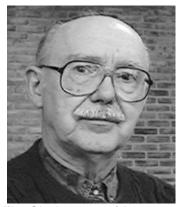

Mike Choly, man with no name in October DATA BUS

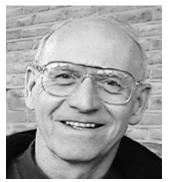

?? If I asked for his name, it didn't get written down

#### COMPUTER RESOURCE PEOPLE

This is a list of members willing to be resources for other members to call when they have hardware or software questions. Are you willing to help members learn? Which software programs are you familiar enough with? It is not necessary to be an expert, but just have some fam iliarity with the program and be willing to help someone starting to learn it. Please give this some thought and volunteer at the next group meeting. AutoCAD, Roger Gay, 248/641-8245, 9am-10pm Form Tool, John Diller, 248/540-4382, evenings Genealogy, Stephen Cook, 313/272-7594, eves Hardware-DOS, Bob Clyne, 810/387-3101, 9a-10p Hardware-DOS, Roger Gay, 248/641-8245, 9a-10p Harmony Accounting, John Diller, 248/540-4382, eves Harvard Graphics, John Diller, 248/540-4382, eves Modems, Bob Clyne, 810/387-3101. 9am-10pm M.S.Publisher, Rick Kucejko, 248/879-6180, 6p-10pm M.S.Word, Bob Clyne, 810/387-3101, 9am-10pm Publish-It!, Rick Kucejko, 248/879-6180, 6pm-10pm Quicken, Bob Clyne, 810/387-3101, 9am-10pm Quicken, Roger Gay, 248/641-8245, 9am-10pm Lotus 123, Bob Chmara, 248/540-6885, (Pager)

E-MAIL ADDRESSES This list may not be used for commercial purposes. Newsletter contents are copyrighted. Agnew, Wm. G.-agnew@MISI.net Balmer, Harold-hbalmer@ic.net Bansal, Raman K.—rbansal@juno.com Blievernicht, Jean-jbliever@aol.com Breidenich, Franz-franzb@ameritech.net Brodsky, Brian—brian@beast.mfaa.com Callow, Tom-tcallow@voyager.net Chow. Henry-at567@detroit.freenet.org Clyne, Bob-clyne@mail.coast.net •Diller, John-jdiller@ix.netcom.com Dujmovich, Nancy-nancyd@ameritech.net Evans, Phyllis-pmevans@cris.com Evans, Yvonne-vonmarie@cris.com Fordyce, Beth—beth\_fordyce@macgroup.org Gay, Roger-rg1@ss0.eng.wayne.edu Gelberman, Ari—AGelberman@aol.com Godfrey, Chas-Cgodfrey@worldnet.att.net Grossman, Dave-grossman@tir.com Harbaugh, Jim-jdhcomp@tir.com Howe, Ray-rhpos19@mail.idt.net Ihlenburg, Willie-wihlenburg@aol.com or: 102177.1175@compuserve.com Jackson, Richard—RichardJ55@aol.com Kreiling, Pat-pkreiling@aol.com MacKenzie, Betty-bmackenz@tir.com McCabe, Patricia—pmccabe@wwnet.net Muir, Sharon-muir@Oakland.edu Mullin, Patrick J-patshirleymullin@compuserve.com Rittenhouse,Bruce A.—Ritt.B@ix.netcom.com SEMCO: E-mail-semco@oakland.edu Web site-http://www.semco.org

Watson,Claude-watson@alpha.lansing.cc.mi.us Woods, Sandra—RedWod8662@aol.com Yuhasz, Steve—semcoprez@aol.com • Recent Change or addition

#### WANTED: E-mail addresses.

With only 32 e-mail members listed, there must be more of you out there. Thanks to those who recently sent theirs in. To be on our published list, please e-mail yours to your editor, **beth\_fordyce@macgroup.org** 

#### Continued from Page 19

concentrated on software; and Microsoft integrated the Lan Manager networking software with their Windows software, and all three became fabulously successful.

Getting back to us guys in the trenches, if you have Windows 95 you probably already have everything you need to network. Most people think that networks require network interface cards, coaxial cable or twisted pair cable and network hubs to be useful. Not necessarily so!

Most of you have been networking for a long time with a file transfer program like LapLink. The key to LapLink was the cable. It was either a null modem cable if you used the serial port or a special cable that fit in the parallel port usually used for a printer. It is this cable that is the key to networking using Windows 95. The problem with LapLink was that it required you to run the program stand alone and you could not do other stuff while LapLink was running. With Windows 95 this stand alone requirement goes away and you can share your resources with others while running other programs such as a word processor or a Windows game.

We learned to exploit this capability when we had about a dozen people networked together at a Denver Group meeting a little over a year ago. One fellow had a small laptop and we were going crazy trying to get a parallel port network adapter to work on the net. We couldn't seem to get the right network driver loaded. Finally we gave up and found a parallel LapLink cable. The laptop parallel port and the parallel port on my computer were plugged together and I set my computer's Dial Up Networking to Host Mode. He enabled Dial Up Networking on his laptop and could immediately see all the network shares on the network. I continued to use my computer for other stuff, and he accessed the network with minimal effect on the performance of my PC.

Actually this capability was introduced with Windows for Workgroups and is called Remote Access Services or RAS. It also exists on Windows NT with 256 individual RAS connection capability available on Windows NT Server. Windows 95 calls it Dial Up Networking.

Internet users are all familiar with networking terms like PPP and SLIP which define how they connect to their local Internet Service Provider. Windows 95 puts this capability under the category of Dial Up Networking. Dial Up Networking or RAS was designed to be used with modems. Windows 95, however, extended this to include null modem cables and parallel LapLink cables.

How to do this is explained in the Windows 95 help files, the Windows 95 Resource Kit, or the Windows 95 training manuals, and I suspect that anybody having spare parallel ports or serial ports on a pair or more of Windows 95 PCs will have little trouble getting it to work. Perhaps we can have a workshop or something on this at a meeting if people are interested. Until next time-Bob Todd. Reprinted with permission from the ACGNJ News, newsletter of the Amateur Computer Group of New Jersey, Inc., April 1997.

Permission to reprint with appropriate credit is hereby given to non-profit organizations.  $\checkmark$ 

DATA BUS DEADLINE Tue. Dec 23, 11:00PM

#### **NEW COLUMN**

We welcome a newcomer to these pages this month: Ken Fermoyle, a professional writer for 50 years and member of TUG-NET (Technical & User Group Network) in the San Fernando Valley, Calif. Ken has been using computers for 17 years, writing about them since 1984. His first column, on desktop publishing in the Stone Ages, follows.

Subjects for future columns will include a basic explanation of draw (vector) and paint (bitmapped) graphics formats and how they can best be used; some Christmas gift suggestions for computer people; tips of buying and using scanners; and simple maintenance ideas to keep your PC running properly. Ken would like your comments and input. Contact him at kfermoyle@earthlink.net [*This is something new, and we may not be able to include every article Ken sends—space, you know.* 

I need feedback from members to learn if there is a need for desktop publishing information. Obviously, if no one in our group does DTP, we should not waste the space. Please let me know as soon as you can if Ken's above list of upcoming articles will be of help to you. My phone #, home and e-mail addresses are all on the inside front cover. Ed.]

### Prehistoric DTP, or publishing in the Stone Age...

*by Ken Fermoyle, TUG-NET* While preparing to start a desktop publishing (DTP) SIG recently within my home user group (Technical & User Group Network, or TUG-NET, San Fernando Valley, Calif.), I ran across material that brought some chuckles, and memories. It took me back to the Stone Age of producing print material with very early microcomputers, before the term "desktop publishing" was coined. And even earlier.

That prompted this little article, which I share in the hope that you also might find it amusing, and that it might trigger memories of some of the more outrageous work-arounds you used back in the days when computers were less sophisticated. I feel also that it makes a good introduction for me and this new column, helping you "know" the faceless writer to some small degree...

Back in the '70s and early '80s, I produced newsletters and such using three typewriters: an old Olympic portable with Elite type, an IBM electric with proportional type (pre-Selectric, but I forget the model) and another machine with big Orator type. The latter normally was used for speeches, but I used it for headlines. Doing a typical newsletter involved switching a page from one typewriter to another frequently—and lots of WhiteOut!

Then came microcomputers. Wow, what progress. Or was it? Changing fonts and type sizes wasn't a whole lot easier than with my old 3-typewriter setup. During user group meetings then, we had many discussions about utilities that made it possible to do such fancy things as bolding and italics. Wonder of wonders.

Doing two columns on a page was the Holy Grail we pursued, and you may not believe how I finally accomplished it. But I'll tell you anyway.

A full-page-width head ran at top,

under the masthead. (I had cheated on that; had a friendly typesetter do it for me and make numerous repro copies, which I pasted on by hand.) Below the head I started entering the lead story, also full width, or two columns. I did about the first five or six lines like that, but then came the tricky part.

I had set the tabs so that I could type a line that went halfway across the page, the width of the left column. Then I would hit the tab key and go to where the second (right-hand) column started.

So, when I got to where I wanted to start the two columns, I did the first line of the head for story #2 in bold caps, hit the tab key, and wrote the next line for lead story. I continued that process all the way down the page: first a line for story #2, tab, and another line for the lead story.

I even had column 2, the lead story, justified! Column 1 was ragged right, but not terribly so. Took a lot of backing and filling to accomplish that.

The kicker is that I didn't write the stories in advance and then copy them into place; I made 'em up as I went along. It was one of my finest hours, folks! Of course, everybody else thought I was nuts. "Why didn't you just type the stuff up in single columns and paste 'em in place?" they asked.

Why, indeed? Like the man said about the mountain: it was there, a challenge not to be ignored.

Then came things like the 0.7 Beta version of Ventura Publisher, accompanied by a couple of dozen poorlycopied pages which eventually would grow to a full-fledged User Manual. That was another challenge for a novice software tester. Now we have \$75 DTP programs that are astoundingly powerful. And \$500 software that can do what used to require teams of professionals and machines costing many, many thousands of dollars.

But I'm glad I was around during the Stone Age. It wasn't always easy, but it was fun.

Copyright 1997, Ken Fermoyle. For one-time use only; all other rights reserved.

Ken Fermoyle has written some 2,500 articles for publications ranging from Playboy and Popular Science to MacWeek, Microtimes & PC Laptop. He was cohost/producer of radio talk show on computers and a partner in a DTP service bureau during the '80s. Fermoyle Publications currently offers editorial, consulting & graphics design services. He can be reached at kfermoyle@earthlink.com √

#### What is FAT32?

#### by Glynn Brooks North Texas PC News submitted by Betty MacKenzie

Beginning with the first PCs that had 10MB hard disks until today, we have been using the DOS file system. It was adequate for smaller disk drives, but it does not work too well with modern disk technology.

The DOS file system handles two types of information, the directory and the file allocation table (FAT). The directory contains information about where all the files are located on the disk. The FAT keeps track of which areas of the disk are in use and which areas are available for use.

In the DOS file system, the smallest unit of storage is called a cluster. A cluster is made up of 4 or more sectors. A sector is always a 512-byte storage area on a disk. Regardless of the capacity of the hard drive, there can only be a maximum of 65,525 clusters in the FAT.

The cluster size used by the file system depends on the disk's capacity. Whatever the size of the disk, the cluster size must be large enough so that all available space can be included within the 65,525 clusters. The larger the disk's capacity, the larger the cluster size.

The major problems with the DOS file system are 1) there can only be 65,525 clusters, and 2) it does not support drive sizes beyond 2 GB. Since every file on your hard drive occupies at least one cluster, the smaller the file and the bigger the cluster, the more wasted space there is on the disk.

To overcome the DOS file system limitations, Microsoft has created a

100

DEALS COLUMN from the Deals Guy Greater Orlando Computer UG by Bob "The Cheapskate" Click

Sorry I neglected to include a second phone or fax number for ordering. I never felt it was necessary but was reminded that some 800 lines are invalid outside the USA. I apologize for that oversight and will be more complete when possible. I seem to learn a bit more as I go.

I received a call from BeachWare software about a mistake I made in volume pricing. Turns out the mistake was their fault, but it was two months later and the guy called because of an inquiry regarding the volume pricing. I figured he probably had many calls because of the \$10 price of the software, so I asked. Seems it was their first call. That doesn't say much for the effect of the column, does it? However, when I printed the PrintScreen item, those folks received some response.

It bothered me that BeachWare was

replacement called FAT32. FAT32 allows volumes of up to 2 terabytes (TB), and uses a cluster size of only 4 KB for volumes as large as 8 GB. (2 TB = 2,048 GB = 2,094,152 MB) FAT32 will become standard in the next general release of Windows 95 and may be in some future release of Windows NT. One of the new features in Partition Magic Version 3 is the ability to convert FAT partitions to/ from FAT32, so long as the operating system you are using supports it. Reprinted with permission from the ACGNJ News, newsletter of the Amateur Computer Group of New Jersey, April 1997. Permission to reprint with appropriate credit is hereby given to non-profit organizations.  $\sqrt{}$ 

concerned about the mistake when he only had one call. At \$6 per item, it wouldn't have hurt them to do it for the customer. Those are the things that gripe me about Vendors. They also promised a review piece for our club, but it never arrived. I've heard that song from vendors before, have you!

I reviewed the PrintScreen Deluxe and it worked great on my Windows 95. However, a friend tried the Windows 3.1 version and had a problem printing. Tech support said he had to set his colors back to 256. So far he likes it.

Still Good: The BeachWare prices are still good. Call 1-760-735-8945 to order. The MySoftware specials (MyMail List, etc.) are still good til the end of the month; call 1-800-325-3508 and use the P9 code. JE Software (www.janesway.com), (PrintScreen etc.) call 1-800-431-1348 and enter ext. 2222 for Debbie Knuckles or ext. 2230 for Joel Hudesman. Lotus SmartSuite also good til Dec. 31, 1997, call 1-800-888-4830 and mention SKU # 293186. Computer Bug is a little late for a Christmas gift, but call 1-888-FUNBUG8.

Don't forget the Smart Computing magazine (used to be PC Novice) \$5 rebate to user groups; club rep should contact Katie Peterson at 1-800-334-7458 to set the refund program up. Forefront Software items are still good too (Webwacker etc.). Call Jim Geegan of ForeFront Software at 1-800-653-4933 - ext. 1006.

Presentation Possibilities: Editors may edit out these two, but I am passing on a couple of vendors who are interested in presentations for groups. Cheyenne Software has some PC products such as Cheyenne Backup, and Antivirus, but are actually more interested in presenting to NT groups. If you want to check into it, have your presentation chairman e-mail Kandy Davidson at Kandy1125@aol.com, or marilyn\_davidson@cheyenne.com. Alps is also interested in presenting their printers to all groups of any size and the good part is when they do the presentation your members are eligible for a great deal on their printers and other products. Even their dye sublimation printer would be under \$450 as I understand it. To find out more about them doing a presentation for your group, e-mail Vinny.Barber@Alps.com and he will help you.

Finally, here are this month's deals. Thanks to Sherry Nisly for bringing this one to my attention.

Want your file manager on steroids? Mijenix gave me some deals for the column, but only for this month (one of the pitfalls of writing the column two months ahead). "PowerDesk's" Explorer Plus replaces Windows 95/NT Explorer and is said to put Windows Explorer on Steroids, so you don't want to miss this one.

Manage files and quickly access programs; integrated file viewing (supports Quick View Plus); dual panes to view two directories or drives at once; integrated unzip and zip files; a size manager and an advanced file finder; built-in encrypt/decrypt and datawipe; and Xtree and Norton Commander compatibility. Special price for user group members is \$30 (\$39.95 regular).

"ZipMagic" is for managing zip files (Win. 95). It transparently turns zip files into normal Windows folders so you needn't "unzip" zip files for use. They're instantly available and you can view and modify files, run programs, compress files, all with ease.

Supports ZIP ARJ, GZIP, LHA/ LZH, TAR, Z, CAB and ZOO, and encoded e-mail attachments like BinHex, UUencoded, XXencoded, Base64 and MIME. Even includes file and disk management with integrated viewing. Special price is \$25 (regular \$39.95). ZipMagic sounds like a handy program.

"FreeSpace" (Win 95) creates hard drive space by letting you selectively compress files. Simply choose the files or programs to "FreeSpace" and they look and work exactly the same as before, while taking up dramatically less disk space. The FreeSpace special is \$35 (normally \$49.95). If you like the sound of all three, that special is \$69.95 (not bad; normally \$129.95). There is a 30-day unconditional guarantee. They didn't say about S&H. Call 1-800-645-3649 or 1-608-277-1981 to order and mention the name of your user group. Visit their web site at www.mijenix.com. What's new from Adobe? I just received a new sheet with some Adobe specials. Here's brief explanations:

Adobe PhotoDeluxe 2.0 lets you unleash creativity & customize photos with amazing special effects and stepby-step simplicity. CD-ROM, Windows/Macintosh. Street price \$49.95, but the user group price is just \$39.00. (Some call it a baby Photoshop).

Adobe Art Explorer 1.1 Deluxe CD (Mac only). Lets kids (grown-ups too) learn about art on the computer while jazzing up homework, creating comic books, writing newsletters, designing fashions, and more. Street price is \$29.95; user group price \$19.95.

Adobe HomePublisher 2.1 Deluxe CD (Mac only). A complete publishing solution for home or office documents, includes more than 2,000 clip-art images and the Extensis Fetch art catalogue browser. Street price, \$49.95; user group price \$39.95.

Adobe Type Twister 1.0 (Windows or Macintosh). Gives you delightfully creative type enhancing capabilities so you can produce dazzling text for banners, flyers, signs and more. One of my favorite programs. Call Adobe at 1-800-888-6293 and mention offer # 35700 to order. Adobe never tells you how long the offers are good for... one day you call, they say it's over, and that is that.

How about some inexpensive learning books? Mike Murach always has the 40% discount offer on all their books for user group members and that still applies. They wanted you to know about their new books just out.

Those new books are "Crash Course: Word 97" and "Crash Course: Excel 97." Both are 83-page guides for PC users who have little time to waste when dealing with new software. There are screen shots on every page showing how to use all the basic software features and tools. They show you time-saving yet under-used features you can profit by.

I was told these "Crash" books have same format as in past crash books. For that reason I didn't ask for any to review since I liked the previous ones, not to mention that my wife is already a computer widow most evenings. Some things covered are templates, wizards, styles, tables, creating charts and working with multiple worksheets. They say there are training tools for new users as well as quick references for experienced users.

There's more, but remember, these books only teach you the most-used features. Price \$15 each SRP. Call 1-800-221-5528 or 1-209-275-3335 to order at 40% off the MSRP and tell them the name of your user group. There is a total of 20 books available from Mike Murach & Associates at 40% discount. Not enough room to list them all here, but it's a good deal. Stealing you won't get arrested for. How about this bargain! I came across this one quite by accident. I think many of you are familiar with Serif's software. They offer "Draw Plus" and "Page Plus." (both Windows 3.1/95) They claim "Draw Plus 2.0" to be a top class drawing program. Offers Intelligent QuickShapes, stunning multi-color blends, predefined and custom envelopes to warp and distort text and images, and much more.

"Page Plus 3.0" is a full featured desktop publishing program. I bought it some time ago at the regular price and it worked well for what I needed. Here's why I'll not bother with the explanation. Hold on to your hat... both of these fine programs on CD-ROM can be yours for just the price of S&H, \$6.95 (a \$200 value). It is fair to tell you that Page Plus 3.0 is not their latest version, and this offer does not include manuals, but what do you expect when you're stealing! They feel that if you like what you see when you get it, you'll upgrade. It's not leftover inventory either. Call it advertising.

I called to see when it expires and found there is a Page Plus 4.0. When I explained about my column, Joe Ossai (Marketing manager) decided they would offer us the Page Plus 4.0 Professional Version for just \$29.95 + \$5.95 S&H. What a deal for a full featured desktop publishing program! Offers 200 Design Wizards and 20,000 clipart images and photos. Also, a layout manager, wrap-around text, built-in story manager, a variety of export formats, the ability to do four-color separations and text effects.

I have two pages describing all kinds of features; too much to print. Need more info? Call them. I've spent more than that \$35 on gas in the last couple of weeks just driving to meetings, and I can't run that on my computer. Joe gave me this offer until January 15, 1998, and you must mention the code "EACUG97" to order the Version 4 at the \$29.95 price. Also, mention Joe Ossai to the sales agent when ordering. Call 1-800-557-3743 or fax 1-603-886-1783. When ordering, ask if they will also send you the free Disney software. You never know. That was another deal, but ask.

How smart are your kids! This one

just in at the last minute. The Sylvan Children's Skills test series provides a fun experience for kids and a comprehensive evaluation of the child's aptitude, and assessment of performance in the areas critical to academic success.

The skills test helps identify academic strengths and weaknesses, tracks academic progress in eleven core subject areas and measures a child's aptitude for learning. Allows parents to evaluate their child's performance on the achievement and aptitude tests in three ways: percentiles, standard scores and grade equivalents. Percentiles show where the child ranks in relation to other students of the same age.

There's more but to order, contact Virtual Knowledge at 1-800-301-9547 or fax 1-781-449-4887. There are three skills tests: Grades K-3, Grades 4-6, Grades 7-9. SRP is \$39.95 each, user group price - \$29.95 each.

That's about it for this month. Sorry to be so long again. You can reach me at dealsguy@aol.com or fax me at 1-407-382-2781 if you have any questions. I enjoy feedback. Meet me here next month for more "deals." Bob "The Cheapskate" Click.  $\sqrt{}$ 

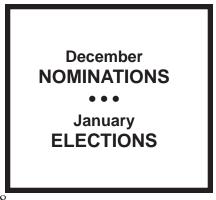

## MACINTOSH, POWERBOOK, PERFORMA, POWER MAC

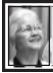

SIG-MAC 11/9/97 Beth Fordyce, Chrmn

Beth opened the meeting. made announcements and fielded questions from attendees.

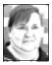

### DECEMBER '97 Shareware compiled by Phyllis Evans

This month's disk is strictly for diversion. We all need games, occasionally, so that's what we have. **Checkers** needs no explanation. It's the standard old checkers game. This one is well done, takes little disk space, little memory, and it's free. Play against another person or the computer.

**DrMax** is a Nintendo Dr. Mario clone. It doesn't have the little interlude scenes that the video game has, (at least I haven't seen one yet) but it plays well. For those not familiar with Dr. Mario, it's similar to Tetris. The shareware fee is \$15.00.

As usual, if you have any special requests, drop me a note at pmevans@mail.com or call me at (313) 532-3634.  $\sqrt{}$ 

## COPY SESSION MEETING

*by William G. Agnew* Beth Fordyce opened the meeting at 3:00 pm. Harold Balmer and Phyllis Evans were unable to attend the meeting, so there was no copy session. The shareware selected by Phyllis for November will be available for copying at the December meeting.

Beth asked the group if the articles about Macintosh in the DATA BUS that she printed from other user groups were read and helpful to the members. The unanimous answer was yes, so Beth said she would continue to print them in every other issue.

A question was asked about the use of a scanner. The answer was that by scanning a text or picture you can transfer it to your computer where you can manipulate it in a variety of ways. Using PageMaker, the text can be edited, rearranged in format, or excerpted for use in other articles. Using Photoshop, pictures can be cropped, touched up, rotated, etc., and then pasted into other documents. Beth's scanner does color, but she then converts items to greyscale for printing in the DATA BUS.

Beth announced that the December nomination and the January election of officers included officers of the SIG-MAC as well as the officers of SEMCO. She also announced that on January 3, 1998, there is scheduled a potluck dinner for the SEMCO Board and all those who have volunteered for service in the club. The dinner will be held at Pat Kreiling's house (not everyone should bring potato chips).

The meeting was adjourned at 3:15.

**DECEMBER MEETING** 1) Joint Meeting, all SIGS: Computer Pianos: Will feature Art Roselle, of Interactive Piano Systems, Inc. demonstrating the Van Koevering Interactive Music Technology, featuring "software based" interactive pianos that combine computer and music technology.

2) Nomination for Chairman
3) After: Door prizes and Public Domain copying. √

#### DATA BUS DEADLINE Tue. Dec 23, 11:00PM

### MAC REVIEWS and OTHER NEAT STUFF

#### E-Mail Margin Glitches by Beth Fordyce and Tom Callow

If you get e-mail that is margined perfectly for your purposes, read no further.

If your e-mail arrives with some full lines and some part-lines of words, or shaped in the width of a newspaper column, you may be able to use the following information if you want it to fit your own margin lengths.

After copying and pasting the e-mail document into my own word processor with my desired margins, I used to have to place my cursor at the beginning of every line and backspace once to get all the lines the same length.

I did that for over 9 years while doing the DATA BUS. In the early days it wasn't called e-mail, but uploads on the modem resulted in the same problem, especially when PC's uploaded. Macintosh documents came through with correct margins, and somewhere along the way we managed to get Warner Mach's and Tom Callow's to come through without having to "fix" them. And then I was back at it with the "forward progress" of the Internet. Now I have learned how quick and simple it is to fix them and it makes me shudder to think of the many hours I must have wasted on that necessary-toget-the-job-done activity.

Tom Callow recently advised me of a method he created for fixing the Deals column. You may all want to copy this down for future reference. Here are the steps:

1) Copy and paste the document from the e-mail program into your own word processor with margins set to please you.

2) Copy a Carriage Return from the end of any line,

**3**) Using your SEARCH and RE-PLACE program,

**4a)** Paste that Carriage Return in your Search program twice (yes, two times), **4b)** In the Search program, you will replace those 2 CRs with a "marker." Tom uses an asterisk (\*) and I use an ampersand (@). My documents frequently use asterisks, so using one of those would goof the

process as well as the document. You decide for yourself what marker is best for you. You only need <u>one</u> to replace the two CRs.

5a) After doing that, now Search for one Carriage Return, 5b) Replace it with a Space,

6a) Search for your marker (the \* or @ or whatever), 6b) Replace the marker with two Carriage Returns.
7) Your document should now look *your* way. √

### Don't Fall for Phony AOL e-mail warning! by Mike Wendland

If you want to read about this, *and you should*, go to Page 12.

### **NEW COLUMN**

We welcome a newcomer to these pages this month: Ken Fermoyle, a professional writer for 50 years and member of TUG-NET (Technical & User Group Network) in the San Fernando Valley, Calif. Ken has been using computers for 17 years, writing about them since 1984. His first column, on desktop publishing in the Stone Ages, begins on page 23.

[Please read the editor's notes on page 23 which urge you to let me know if desktop publishing is of interest to you so I will know whether or not to continue a series on the subject. Ed.]

### Life In Modem Times

by Charles Kuttner ECMUG Sysop Mouse Droppings First, a bit of news for our BBS: At this point, I have received e-mail from 5 individuals expressing their interest

in our making ECMUG available via the Internet. Also had a lot of hands showing at the August meeting. If you are interested, send me a note on ECMUG or to: chkuttner@aol.com

Next, I received a note from my favorite columnist, Phil Russell, suggesting I publish some TeleFinder tips, particularly since none of us likes to read manuals, not to mention the fact that the manual is, in my humble opinion, inadequate. So here goes with some handy-dandy hints, questions & answers, etc.:

• To download one or many messages in your mailbox so you can read them after you hang up, first highlight them. If you are using TF/User 3.5.5, go to File menu and select Receive. If you are using prior versions, drag the files to your "download" icon (the down arrow). You can read them from TF, and can Save As them to a few choices of formats.

• When you're ready to empty your mailbox, highlight the Contents and drag them to the Trash. If you want to avoid being asked for each message if you really want to do this, hold down the Option key when dragging to the Trash.

• Calling long distance and don't want to waste time typing messages? You can compose messages while off-line and click "Mail" to send them once online. Under Mail menu, "Open Mail Outbox" can let you schedule an automatic session to send files and get your mail.

• To make your life easier, you may want to put your favorite people in your Address Book (under the Mail menu). When you prepare a new Message ( -N), just click the "To:" box to get the names.

With our current host software, you can only address your message to one person at a time and then send it, but the newer version (which we hope to get soon) can handle several names, separated by commas.

To select what folder you download to in 3.5.5, go under File menu and select Receive Path. In prior versions, double-click on your download icon.
You have just read an interesting Unclassified Ad and want to ask the posting person a question. Click "Reply" and a form comes up preaddressed to that person. Type in your question. If you click "Post," everyone has to read what you are asking. It's generally nicer to just click "Mail" and your question will just go

to that person's mailbox.

• Another interesting question from Phil: if/when we are hooked up to the Internet, can a caller hooking up from the net download files, messages, post messages, etc. A: Yes. I do it all the time when I call up Spider Island's BBS in the L.A. area through our local connection at OSU. It looks and acts just like a dial-up connection.

• How do you close your connection? Just type -Q to quit and close the program, or -H to hang up.

In closing, I will mention that we continue to try to improve the BBS. We have looked at First Class, which is a competitor to TeleFinder. First Class is slick in many ways, but they are now so successful in marketing to big companies for their network mail that many Sysops are complaining that they have abandoned the "hobbyist" market by pricing their product too high. For now, we are going to stick with TeleFinder.

[TeleFinder is used only on Bulletin Boards, but since several user groups in this area do use it I thought enough people might be interested in the information herein. ED.]  $\sqrt{}$ 

#### Inquiring Minds... Mouse Tracks column Hints & Tips from PMUG Members compiled by Peter Lyte Photoshop Question?

**Q:** I want to add some curved text from *FreeHand* to a new layer on an image created in *Photoshop*. I want the layer to be transparent, but I always end up with a white background on the layer. I'm sure the answer is simple, but I am still struggling. Can someone explain what I am doing wrong? Or suggest an alternative method? JJF

**A:** Try this—select all the white areas

of the layer using the Magic Wand followed by the Select>Similar menu item. Then simply Delete. This will turn all selected areas on the layer transparent, assuming you have more than one layer or at least have renamed the one layer from "Background" to "layer one" or whatever. You can do this by double-clicking on the layer in the Layers palette. JW **Saving Scanned Graphics Files** Q: I wanted to load up a scan of a photo. I saved it as a JPEG but it is 1.1MB. I noticed a photo by Joel Nehi was about 173K. Does CompuServe GIF use less space than JPEG? My photo is approximately 6"x9" scanned at 300 dpi. What's best here? DJ Al: 300 dpi is overkill for a scanned photo unless you plan to enlarge it. At 100% size, 200 dpi is more than sufficient for almost any printing purpose. 150 dpi is generally plenty, and you may get away with even less. A 600 dpi laser printer can't use more than 100 dpi or so. This is for photos. Line art (black and white only, no grays) should be as high as possible, but 600 dpi is usually good enough. If you are doing photos for onscreen use, don't worry about dpi, just make it match the number of pixels on your monitor, e.g. 640 x 480. JPEG should be smaller than GIF, but it depends on the compression setting you use. There are plenty of shareware JPEG viewers around, so it shouldn't be a problem for people to use. TF

**A2:** My photo was either a 3 X 5 or 4 X 6. It is 150 dpi. I did that because I wanted it to fill the screen. As you know the Mac monitor will only display 72 dpi, but at 72 dpi it only filled a small portion of the screen. It is also "indexed color" instead of RGB (saved in Photoshop). This takes less space and

looks better on my monitor. I saved as CompuServe GIF because of size and because I figured more people could open it in that format. JN

### System 7.6 on LC520

**Q:** Has anyone heard about using System 7.6 on an LC520 (an 030 processor)? Will it be stable on an older Mac? I'm thinking about upgrading to System 7.6 and *Netscape 3.0* as a way to end frequent freeze-ups with System 7.1 and *Netscape 2.0*.

A: According to information released so far by Apple, System 7.6 will work on all but the following: Macintosh Portable, Macintosh Plus, Macintosh PowerBook 100, Macintosh SE, Macintosh SE/30, Macintosh II, Macintosh IIx, Macintosh IIcx, Macintosh LC, Macintosh Classic<sup>®</sup>. DV  $\sqrt{}$ 

### Know Your Option Key NCMC Bulletin

#### The National Capital Macintosh Club compiled by James Stevenson

The "option" key has a multitude of uses with which you may not be familiar. Here are some that I find the most useful.

If you want to empty the trash and not get asked if you're sure you want to, press the option key before you pull down the empty trash menu.
If you want to sort Icons in a window by name or size etc., switch from "view by name" to "view by icon" then hold down the option key and you'll find "clean up window" now says "clean up by name.

• By now you should know that if you want to close all open windows, either option click the top window's close button or press command option "w."

• If you want to enlarge a window to fill the screen, hold the option key and

click the zoom button.

• If you're using a hierarchical menu in system 7 and you want to open all levels of nested folders, option click on the main folder's triangle.

• If you want to bypass the hard drive while you're booting, get all your fingers out for: command shift option delete.

• Not forgetting, of course force quit: command option escape.

And here's one for the command key: • If you have a number of windows open and you want to move one of the bottom ones without making it active (as it is wont to do), hold down the command key and drag the title bar. Taken from The AppleGram of Michigan Apple √

## Preference Files & Scorpio

#### "Rumors" by Mouse Droppings May 996

If you are having problems and can tie them to a specific application, utility or extension, try digging into the **Preferences** folder and throw away the related preference files. Your Mac will rebuild preference files for them.

If you are chicken, store these old preference files in a special folder on the hard drive, in case you don't like what happens. Most times everything is fine. You may lose the default font you set up, for instance, and have to reset it. Just little things like that (This advice from Apple tech reps at 1-800-SOS-Appl).

**Scorpio:** If your word processing needs are simple, consider Scorpio (\$19.95 or less). It is PowerPC native, accepts all Claris translations, accepts MacLink translators, and can save in any format it can import.

It is very fast.  $\sqrt{}$ 

## Macintosh Tip Leave yourself messages

For a to-do list to start off the day, put an alias of the Note Pad in your Startup Items folder. Then make your to-do lists in the Note Pad, and you'll see them each time you start your Mac.

#### Fixing Software by Bill Geraci from The Rest of Us Newsletter When Do You Need To Replace the Application?

There are different levels of problems. IF you can reliably produce the problem just by trying to open the program (it won't run at all or won't run properly or freezes and crashes your machine) and you still have the problem after throwing away the preferences files then, most commonly, you need to replace the program.

NOTES: 1) Make sure this isn't just one document or set of documents causing the problem. See if you can produce the problem by opening just the application icon itself. 2) Try trashing the preferences files; doing this may solve the problem.

#### Don't Forget To Get All the Pieces

Programs aren't always all together anymore. Long gone are the days when the entire program would be within one file. To take an extreme but common example, here are the places version 5 of Microsoft Excel puts files (full install of just this program):

Microsoft Excel folder—The application and 11 other items including three folders

Microsoft folder—A bunch of OLE applications which can work with Excel. (The full Office installation puts more than 40 items in there!) Preferences (in the System

folder)—2 files and 1 folder

Extensions (in the System folder) folder and as many as seven other extensions

Control Panels (in the System folder)—one file

To do a real replacement of the application you need to make sure all its ancillary stuff gets replaced since the problem may come from one of those pieces.

NOTE: The problem may be only one of these pieces—this simplifies what you need to do. For instance, if you only have the problem when trying to run the spell checker within a program, the odds are that the spell checker alone is the problem and you need to replace only that part of the program.

## How To Install Software

A brief overview in case you're new to this game:

Restart your Mac while holding the Shift key down until you see Extensions Off in the Welcome to Macintosh box. (This works on Macs running System 7 or later.) Find the set of disk(s) or CD that has the program and its files. Put the one called Install or Install I or Install Me First on the label into your Mac. Open the file with a name like Double-Click Me or Installer or Installer Script or Setup. That should start the install process.

Now read on, dear reader!

#### Easy Install vs. Custom Install

Once you've got the installer up and going, you need to choose whether to do an Easy or Custom install. In general, unless you know otherwise you should do an Easy Install. Use a Custom install when you know you want to replace/install only a part of the stuff of this program (for example, just the spell checker).

#### Next Steps

Having installed the program or part of the program, restart your Mac, rebuild the desktop\*\* and see if you can recreate the problem.

If this does not solve the problem then take the following steps:

If you did a Custom Install try an Easy Install. it may be that the part you th**ought** was causing the problem wasn't the cause.

Perhaps the problem lies in the System which runs your Mac and not at the application level. We'll look at this in the next column in this series.

Suggestions?

Please let me know what you'd like to know about—from the basic to the sublime to the silly. I'd love to hear all your comments.

Bill Geraci trains and consults at the University of Chicago. He is available for private training in all things Macintosh. He believes "there's nothing so practical as a good theory" and welcomes beginners. You may reach him at 708-388-5988 or through the TRoU bulletin board or through the Internet at BillG35@aol.com

\*\* You rebuild the desktop by restarting your Mac while holding down the command and option keys until you see a dialog box asking whether you want to rebuild the desktop. Say OK to that dialog box. š

#### DATA BUS DEADLINE Tue. Dec 23, 11:00PM

## System Locked UP?

**Corvallis Macintosh User Group Tips** I hope you Saved! If you're sure your system is locked up, and it's still locked up after a quick restart, shut down everything. That includes all your peripherals. It's important to do a complete shutdown. Your computer and/or peripherals talk to each other and sometimes this communication gets garbled. This garble may be the cause of your problem. A restart may not completely break the communication link. The garble can still be in temporary storage in your computer and peripherals. A complete shutdown, cutting off the power, will completely break communication between your computer and peripherals. Got it all shut down? Good. Now before powering up check all your cables. Everything plugged in? Good. Check your SCSI IDs. Make sure you don't have two SCSI devices with the same ID number. Now turn on all your peripherals. Make sure you fire up all your peripherals before starting the computer. I hope that does the trick!-CVMUG Tips √

#### Speaking of Spell-Checking... Tim Thomas Mouse Droppings

Q: Why should I proofread my work? My computer spellchecker will catch any type that's important. A: Below, you'll find a series of common sayings. In each word there is one wrong letter. Can you figure them out?

Share thigh sod aid spool she chill. I switch it tire sages nice.

Stripe whole thigh icon as not.

Lice and pet hive.

Take ham whole she fun spines.  $\sqrt{}$ 

#### DECEMBER 1997 DATA BUS DEADLINE SEMCO & SIG DATA, & MEMBERS' ADS - Deadline: Tue, Dec 23, 11PM

Members' personal ads free. To mail, use Editor address on Page 2; e-mail address **beth\_fordyce@macgroup.org** PLEASE send to arrive sooner than deadline if possible. **BUSINESS ADS - Deadline: Second Friday monthly.** Mail **unfolded** camera-ready copy; payment in full made out to SEMCO, to the Editor (address Pg 2).

#### Ad Rates and Rules

Full pages are 5-1/2" wide x 8-1/2" tall; Make allowance for 1/2"margins; Halftones to be screened at 85 dpi; Offset press used; No agent pricing; Full-page/1-issue=\$30;Full-page/6-issue=\$100;Half-page/12-issue=\$240 Half-page/1-issue=\$10;Half-page/6-issue=\$100;Half-page/12-issue=\$160 Qrtr-page/1-issue=\$15;Qrtr-page/6-issue=\$75; Qrtr-page/12-issue=\$120

#### CALENDAR OF EVENTS Beth Fordyce, Fill-In Chairman

Contact Special Interest Group (SIG) chairpersons—listed on inside front cover of newsletter for information on a particular SIG meeting. SIG chairpersons with meeting information or members who have current events information are invited to contact the calendar editor.

#### Dec 14 - SUNDAY (Meet 2nd Sunday) Location: Dodge Hall/Eng'g, OAKLAND UNIVERSITY in ROCHESTER. (Map: inner back page)

SEMCO **Board** Meeting at 12:00 pm, Room 203 - For Officers and SIG Chairpersons. Other members are invited to attend.

SEMCO <u>General</u> Meeting at 1:30 pm, Auditorium. **Pgm:** Business Meeting (15 minutes in length).

**SIG-IBM** (for IBM & compatible users),1:45 pm, Auditorium. **Pgm:** Joint Meeting, all SIGS: **Computer Pianos:** To feature Art Roselle, of Interactive Piano Systems, Inc. demonstrating the Van Koevering Interactive Music Technology, featuring "software based" interactive pianos that combine computer and music technology.

**SOCIAL PERIOD**, 3:15 pm, Auditorium lobby. Christmas Party this month! (If we are neat at this function, O.U. will allow us to continue.) **SIG-IBM NOVICE**, 3:45 pm, Auditorium. **Pgm:** Buying a Modem:

Acting Chairman Tom Callow will discuss what you should be looking for when shopping for a modem, as well as how to set up modems.

**SIG-MAC** (Mac/Performa/Power MAC), 1:45 pm, Room 203. **Pgm:** Joint Meeting, all SIGS: **Computer Pianos:** To feature Art Roselle, of Interactive Piano Systems, Inc. demonstrating the Van Koevering Interactive Music Technology, featuring "software based" interactive pianos that combine computer and music technology. **After:** Giveaways & Public Domain copying

**December 22 - Monday, 8:00 pm** (8 days after SEMCO meeting) (Not Dec) **SIG-INTERNET**, **Pgm:**-Topic unknown at deadline. Place: Richard Jackson's home: 10495 Kingston, Huntington Wds, MI (41/2 blks W.of Woodward, 1 blk S.of 11-Mile Rd). Info: Richard 248/546-3694

Dec 1 - Monday,(Next: Jan 5) 6:45 pm (Meet 1st Monday)

**SIG-ADVANCED, Pgm: Wide ranging discussion** of computers & computing. Place: Troy Public Library, Room A, 500 W. Big Beaver Rd in Troy, at the I-75 exit. Details: Franz Breidenich 248/398-3359.

January 11, 1998 - SUNDAY (Meet 2nd Sunday) SEMCO Topic: Unknown.

### **OTHER GROUPS AND EVENTS**

Dec 2 - Tuesday, (Next: Jan 6) 7:30 pm (Meet first Tuesday: not July/Aug) SHCC (Sterling Heights Computer Club) Carpathia Club, 38000 Utica Rd, Sterling Hts, Rick Schummer 810/997-1451.

Dec 13 - Saturday 7:00 pm (Meet 2nd Saturday)

\*.DOS (Computer Users Grp of S.E. Mich.) Bryant Public Library, Downtown Dearborn, NW Cor.Mich.Ave.at Mason St., rear parking/entrance. All MS-DOS, IBM-DOS, M.S. Windows PC-based software/hardware. Open/public. Info: Dennis Leclerc 313/255-2060. Dec 13 - Saturday 10:00-12:00 Noon (Meet 2nd Saturday)

Wayne State U.Mac User Grp at Standard Data Sys, 21042 Laurelwood, Frmgtn 48336. Info/directions:Lorn or JoAnn Olsen 810/612-4914 or Denny MeLampy 248/477-0190.

Dec 18 - Thursday, 7:00 pm (Meet 3rd Thursday)

MCUG (Michigan Computer Users Group, Inc) at South Lake High School, 21900 E. 9-Mile Rd, St.Clair Shores, MI, (E of I-94, on S. side of 9-Mi. Park in rear lot, enter thru rear door) Pres. Steve Skinner 810/412/8241

Dec 20 - Saturday, 9:00 am to Noon (Meet third Saturday)

MacTechnics, MAC Users Grp. Main: 11:00am Eng'g I bldg on UM N. Campus; SIGS & copy: 9:00am. Call 313/971-8743.

Dec 21 - Sunday, 3 pm to 6 pm (Meet third Sunday)

MacGroup - Detroit Southfield Civic Center for monthly meetings.Contact Terry White Voice 313/571-9817; fax 313/571-0104; http://www.mgdmug.org

Dec 27 - Saturday, 10 am to 12:00 (Meet 4th Saturday) (except December)

AAIICI (Amer. Assn of Ind'l Invstrs, Computerized Invstrs) Huntington Bank, Orchard Lk Rd,S.of Maple,W.Bloomfield. Jack Lockman 313.341.8855.

Dec 30 - Tuesday, 7:00 pm (Meet last Tuesday) (no Dec meeting).

Michigan Apple Computer Users Grp (+Macintosh) Southfield Lathrup HS, 19301 W 12-Mile Rd, Lathrup Village, MI, E of Evergreen on So. side. Carl Pendracki 248/647-8871. Dec 4 - Thursday, (time?) (Meet 1st Thursday) (except Dec & Jan)

GDOUG (Greater Detroit OS/2 User's Grp) at Stardock Software, Livonia, on

Farmington Rd, just No. of 6-Mile; map on Web page. URL is http://www.look-inc.com/ GDOUG. Danny Rubis: e-mail 75404.125@compuserve.com

- Macintoshtechnologyused:AppleLaser-WriterSelect
- 360 and Performa 6200; Microsoft Word 5.1; Adobe Photoshop LE2.5.1;
- IomegaZIPDrive; Epson ES600-C Scanner; Casio QV-11 digital camera.

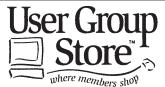

Phone orders: 1-800-350-4842 FAX: 800-244-3080 Web Site: http://www.ugstore.com/ Mail: User Group Store, 2720 N. Paulina Ave, Chicago, IL 60614-1020 E-mail: ugstore-request@ugstore.com User Group members: to e-

mail for monthly sales notices, send your name, address, user group name, and type "Subscribe" in the subject line.

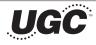

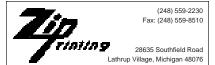

Member of

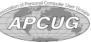

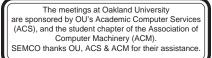

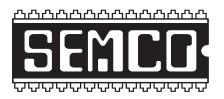

## SEMCO MEETING - Sunday, December 14, 1997

Dodge Hall of Engineering, OAKLAND UNIVERSITY in ROCHESTER

**SEMCO Board Meeting** at 12:00 pm, Room 203 - For Officers and Chairpersons. Other members are invited to attend.

**SEMCO** <u>General</u> Meeting at 1:30 pm, Auditorium. **Pgm:** Business Meeting (15 minutes in length).

**SIG-IBM** (for IBM & compatible users), 1:45 pm, Auditorium. **Pgm:** Joint Meeting, all SIGS: **Computer Pianos:** The December meeting will feature Art Roselle, of Interactive Piano Systems, Inc. demonstrating the Van Koevering Interactive Music Technology, featuring "software based" interactive pianos that combine computer and music technology.

**SOCIAL PERIOD** 3:15 pm, Auditorium lobby. Christmas Party this month! O.U. will allow us to continue with refreshments on Sundays so long as we maintain a neat environment.

**<u>SIG-IBM NOVICE</u>**, 3:45 pm, Auditorium. **Pgm:** Buying a Modem: Acting Chairman Tom Callow will discuss that you should be looking for when shopping for a modem, as well as how to set up modems.

**<u>SIG-MAC</u>** (Macintosh/Performa/Power MAC), 1:45 pm, Room 203: **Pgm:** Joint Meeting, all SIGS: **Computer Pianos:** The December meeting will feature Art Roselle, of Interactive Piano Systems, Inc. demonstrating the Van Koevering Interactive Music Technology, featuring "software based" interactive pianos that combine computer and music technology. **After:** Door prizes and Public Domain copying.

# PUBLIC INVITED

(Please copy this and the next page to post on your bulletin board)

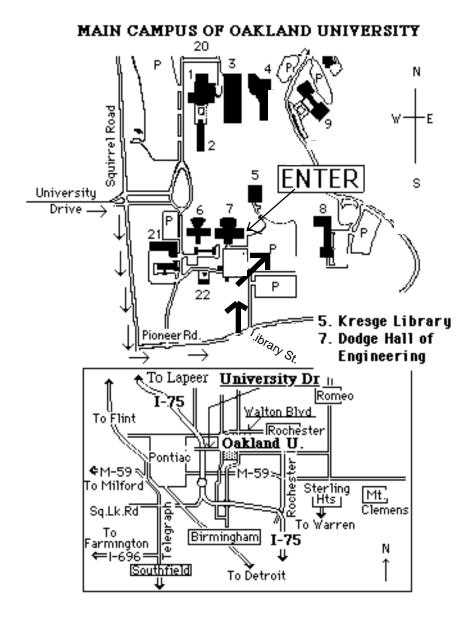

### This map directs to Dodge Hall (#7):

Driving north on I-75 (from Detroit), get off Exit 79 (University Drive), right on University Drive up to campus entrance. Turn right on Squirrel Road (at traffic signal); take left onto Pioneer Drive; take second left onto Library St. to Dodge Hall (bldg 7); it's on the left from parking lot #36—Library is straight ahead.